Veranstaltungen in Stud.IP werden Semestern zugeordnet. Die korrekte und jeweils aktuelle Kennzeichnung des Semesters einer Veranstaltung ist wichtig für die Auffindbarkeit, wirkt sich aber auch in Hinblick auf Löschfristen und Zugangsberechtigungen aus. Dieser Handzettel bietet eine schnelle Hilfestellung zur Anpassung des Semesters bei Veranstaltungen in Stud.IP.

Öffnen Sie zunächst die Veranstaltung, die Sie bearbeiten möchten, in Stud.IP. Unter dem Reiter "Verwaltung" finden Sie in der linken Sidebar den Punkt "Zeiten/Räume". Wenn Sie auf diesen klicken, erscheint unter der Sidebar ein Kasten mit dem Titel "Aktionen" – er beinhaltet die Option "Semester ändern".

- Sie können das Startsemester beibehalten und unter "Dauer" das neue Semester auswählen.
- Bestätigen Sie die Auswahl mit dem Button "Semester speichern".

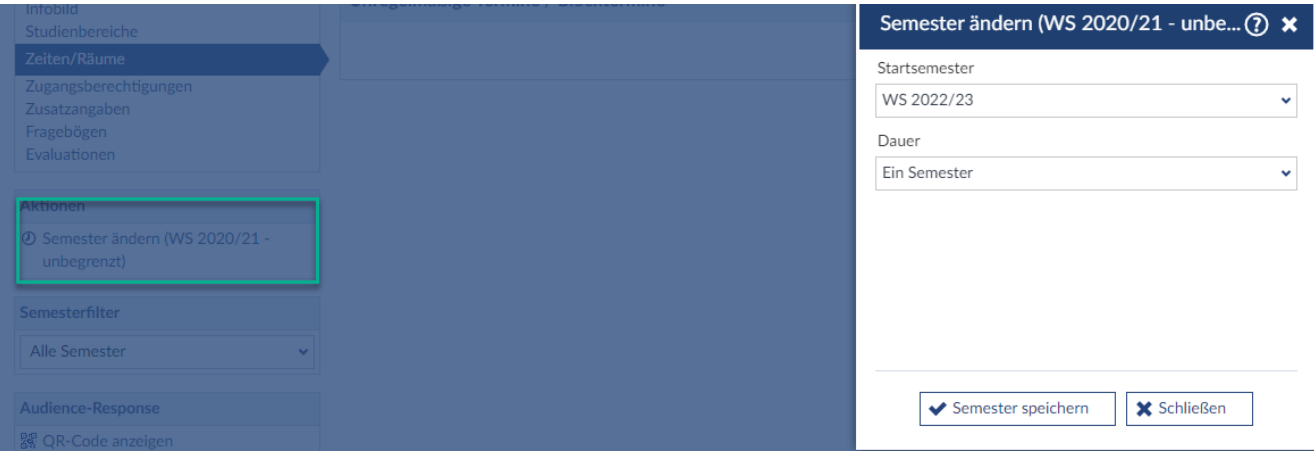

Wir helfen Ihnen gerne weiter. V.1 | Didaktik und Digitale Lehre digitale-lehre@hs-rm.de

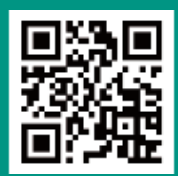